# **schüler online**

**Die zentrale Anmeldung im Internet**

## http://**www.schueleranmeldung.de**

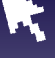

**Berufsschule Ausbildungsvorbereitung Einjährige Berufsfachschule Zweijährige Berufsfachschule Berufliches Gymnasium Fachoberschule Fachschule**

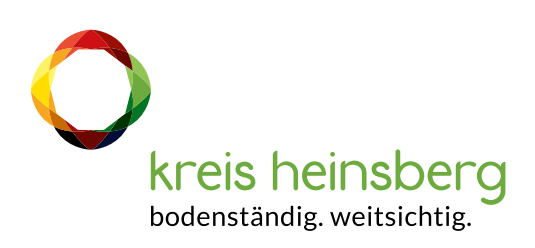

# **In die Zukunft einchecken – jetzt online**

Mit "Schüler Online" melden sich alle Schülerinnen und Schüler für das Schuljahr 2024/2025 zentral über das Internet an – und zwar für einen vollzeitschulischen Bildungsgang am Berufskolleg, für eine Berufsschule oder für eine gymnasiale Oberstufe an einem Berufskolleg.

Doch "Schüler Online" ist mehr als ein zentrales Anmeldesystem. Es liefert Ihnen einen aktuellen Überblick über das Bildungsangebot der Berufskollegs des Kreises Heinsberg.

"Schüler Online" hat viele Vorteile – und ist sicher in Sachen Datenschutz:

- Das Bildungsangebot der teilnehmenden Schulen ist aktuell und rund um die Uhr per Mausklick einsehbar.
- Der Stand der eigenen Anmeldung ist jederzeit online abrufbar.
- Schnellere Info über noch freie Plätze: Weil die Schulen die Daten direkt bekommen, können sie besser planen und entscheiden.

### **Übrigens:**

- ➔ Zur persönlichen Anmeldung empfehlen wir die Informationstage der Berufskollegs des Kreises Heinsberg am 27.01.2024.
- **→ Mehr zu Angeboten und Anmeldemodalitäten** findet sich auf den jeweiligen Homepages sowie direkt bei den Schulen.
	- **· Berufskolleg Ernährung, Sozialwesen, Technik** Berliner Ring 48-54, 52511 Geilenkirchen www.berufskolleg-geilenkirchen.de
	- **· Berufskolleg Wirtschaft** Erlenweg 2, 52511 Geilenkirchen, www.bkwirtschaft.de **· Berufskolleg Erkelenz**
	- Westpromenade 2, 41812 Erkelenz, www.bk-erkelenz.de

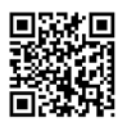

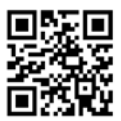

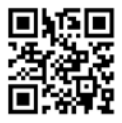

# **Per Mausklick anmelden – für was?**

Sie können sich mit "Schüler Online" anmelden:

- 1. an einer Berufsschule im Rahmen einer betrieblichen Ausbildung (duales System) in Absprache mit dem Ausbildungsbetrieb
- 2. für einen Bildungsgang an einem Berufskolleg zur

#### Diese **Bildungsgänge** sind:

- Ausbildungvorbereitung
- Berufsfachschule
- Höhere Berufsfachschule
- Fachoberschule
- Fachschule Für einen müssen Sie sich entscheiden!

beruflichen Qualifizierung bzw. zum Erwerb allgemein bildender Abschlüsse (z.B. Mittlerer Schulabschluss/FOR oder Fachhochschulreife/FHR)

3. für eine gymnasiale Oberstufe eines Berufskollegs, eines Gymnasiums oder einer Gesamtschule, wenn Sie dazu die Schule wechseln

**Für jede dieser drei Möglichkeiten können Sie nur jeweils eine Anmeldung abgeben.** 

## **Gut überlegen**

Weil Sie sich nicht mehr für beliebig viele Bildungsgänge parallel anmelden können, sollten Sie sich noch genauer überlegen, wie Sie sich Ihre berufliche Zukunft vorstellen und was Sie dafür brauchen.

### ➔ **Sind Sie noch unsicher bei der Wahl eines Bildungsganges?**

Sprechen Sie mit Ihrer Lehrerin oder Ihrem Lehrer darüber. Vereinbaren Sie einen persönlichen Termin bei einem Berufskolleg oder der Berufsberatung der Agentur für Arbeit.

#### **→ Sind Sie unsicher, ob Sie den für einen Bildungsgang geforderten Schulabschluss erreichen?**

Beraten Sie sich mit Ihrer Lehrerin oder Ihrem Lehrer, um zu einer realistischen Einschätzung für Ihre Anmeldung zu kommen. Sollten Sie den geplanten Abschluss dennoch nicht erreichen, setzen Sie sich bitte mit der Schule, bei der Sie sich angemeldet haben, in Verbindung, um ein Gespräch über mögliche Alternativen zu führen.

# **So einfach? So einfach! Die Anmeldung in 4 Schritten**

#### **Log-in: Willkommen**

Ein halbes Jahr vor dem Abschluss der Klasse 10 erhalten Sie von Ihrer Schule ein eigenes und geheimes Passwort (z.B. F5A936). Nach dem ersten Login legen Sie ein eigenes Passwort fest. Falls Sie Ihr Passwort einmal vergessen haben, können Sie es zurücksetzen. Macht Ihre Schule bei "Schüler Online" nicht mit, können Sie sich auch einfach nur mit Ihrem Namen, Vornamen und Geburtsdatum anmelden. Sie bekommen sofort ein Passwort ausgegeben. Übrigens: Als Infoquelle können Sie "Schüler Online" ohne Passwort nutzen, wann immer Sie wollen. **1**

### **Bitte einchecken!**

Sie können sich an jedem Computer mit Internetzugang anmelden. An Ihrer Schule werden Ihre Lehrkräfte Sie dabei begleiten.

Achten Sie auf die Anmeldefrist:

**27. Januar bis 23. Februar 2024** (Zur Ausnahmeregelung für Berufsschulen s.u. "Ausbildungsvertrag schon in der Tasche?")

### **"Umbuchen"**

**2**

Entscheiden Sie sich nach der Anmeldung doch für einen anderen Bildungsgang oder eine andere Ausbildung, löschen Sie Ihre alte Online-Anmeldung bitte. Oder informieren Sie die Schule, von der Sie sich abmelden wollen. Womöglich wartet ein anderer Jugendlicher genau auf diesen Platz.

### **Ausbildungsvertrag schon in der Tasche?**

Wer den Vertrag bereits hat, sollte mit dem Ausbildungsbetrieb klären, welche Berufsschule es werden soll. Informationen zur Anmeldung an einer Berufsschule finden Sie auf den Internetseiten der drei Berufskollegs des Kreises Heinsberg.

# **Bis 27.1.2024: Information**

- ➔ Info-Veranstaltungen besuchen
- **→ Beratungsgespräche führen**
- $\rightarrow$  Recherche im Internet.
	- z.B. unter www.schueleranmeldung.de

# **Ab 27.1.2024: Anmeldung\***

**über www.schueleranmeldung.de**, **dann**

**→ Anmeldung ausdrucken** 

**→** die geforderten Unterlagen innerhalb der Anmeldefrist persönlich abgeben bzw. versenden (z.B. Lebenslauf, Foto, Zeugnis)

## **Bis 5.4.2024: Entscheidung Info über Aufnahme-Entscheidung der Schule**

- ➔ unter www.schueleranmeldung.de abrufbar und/oder
- **→** zum Teil schriftliche Info durch Schule

# **Aufnahme erfolgreich:**

**Einschulung zum Schuljahr 2024/25**

#### **Antragstellung Übernahme Schülerfahrtkosten**

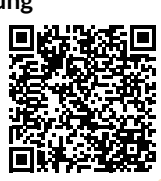

# **Aufnahme erfolglos: Ab 8.4. bis 19.4.2024**

- **→** erneute Anmeldung für noch freie Plätze
- ➔ Suche nach einer Alternative

http://**www.schueleranmeldung.de**

**\* Der Anmeldezeitraum für die Berufsschule (mit Ausbildungsvertrag) und die Fachoberschule, Klasse 13, ist länger.**

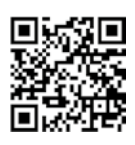

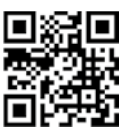

### **Klicken, drucken, los**

**3** "Schüler Online" zeigt Ihnen die Bildungsgänge an, die Sie mit Ihrem voraussichtlichen Schulabschluss wählen können. Wenn Sie schon wissen, welche Schule Sie besuchen möchten, können Sie auch direkt Ihre Wunschschule auswählen. Außerdem bekommen Sie den Hinweis, welche zusätzlichen Unterlagen Sie bei der Schule einreichen müssen, z.B. die ausgedruckte und unterschriebene Anmeldung, einen Lebenslauf, ein Passfoto. Diese Unterlagen müssen Sie schnellstmöglich und vollständig dort abgeben oder per Post schicken. Erst dann ist die Anmeldung vollständig und gültig.

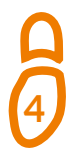

## **Hat es geklappt?**

Den Stand Ihrer Anmeldung können Sie mit "Schüler Online" jederzeit abfragen. Die Schulen informieren auch per Post über ihre Entscheidung.

### **Nicht geklappt?**

#### **Sie haben noch Chancen:**

**– einen der noch freien Plätze zu bekommen.** Nach Abschluss der ersten Anmelderunde stellen die Schulen Bildungsgänge mit noch freien Plätzen wieder bei "Schüler Online" ein. Also: Ab dem 8. April 2024 reinschauen! Letztlich tut sich da bis zum Beginn des neuen Schuljahres immer noch was.

Die Anmeldung läuft dann wie beschrieben.

**– sich beraten zu lassen.** 

Vereinbaren Sie einen Beratungstermin mit einer Schule und/oder erkundigen Sie sich bei der Agentur für Arbeit nach alternativen Gestaltungsmöglichkeiten für den beruflichen Einstieg.

**– über die Warteliste nachzurücken.** 

Ob Sie drauf stehen, erfahren Sie bei "Schüler Online", wie gut Ihre Nachrück-Chancen sind, direkt bei der Schule.

# **Schulpflicht in der Sekundarstufe II nachweisen – online**

Nach der zehnjährigen Vollzeitschulpflicht beginnt die Schulpflicht in der Sekundarstufe II. Davon sind Sie betroffen, wenn Sie

- die Schule nach dem Schuljahr 2023/2024 verlassen und nach dem 31. Juli 2006 geboren sind
- oder eine Berufsausbildung beginnen, bevor Sie 21 Jahre alt sind.

Mit dem Besuch eines Berufskollegs und der Oberstufe erfüllen Sie diese Schulpflicht in der Sekundarstufe II. Doch es gibt auch andere Möglichkeiten, dies zu tun (z.B. Besuch einer anerkannten Ausbildungseinrichtung für Heilberufe, Freiwilliges Soziales Jahr, Bundesfreiwilligendienst).

In jedem Fall müssen Sie vor den Sommerferien 2024 anzeigen, dass Sie Ihrer Schulpflicht nachkommen. Haben Sie sich über "Schüler Online" an einer Schule angemeldet, ist das damit bereits erledigt.

Haben Sie sich ohne "Schüler Online" an einer Schule angemeldet, müssen Sie nochmals aktiv werden: Loggen Sie sich bei "Schüler Online" ein und beantworten Sie dort die "Fragen zur Schulpflicht". Ihre jetzige Schule wird Sie dabei unterstützen.

Mehr zum Thema Schulpflicht finden Sie im Netz beispielsweise unter:  $\rightarrow$  www.schulministerium.nrw.de

http://**www.schueleranmeldung.de**

# **Hier erhalten Sie Unterstützung**

➔ **Fragen zu den Bildungsangeboten und Berufskollegs: Internetauftritte der Berufskollegs und der anderen teilnehmenden Schulen**

➔ **Fragen zur Nutzung von Schüler Online/ Technische Probleme: Ansprechperson ist Ihre Klassenlehrerin oder Ihr Klassenlehrer**

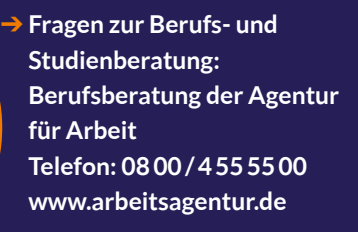

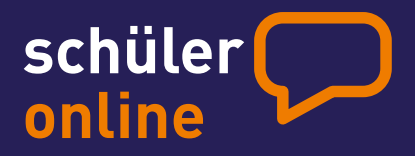

## http://**www.schueleranmeldung.de**

Konzept, Grafik und Text mit freundlicher Genehmigung übernommen von der Stadt Münster, Amt für Schule und Weiterbildung.

**Impressum** Herausgeber: Kreis Heinsberg Amt für Schule, Kultur und Sport Valkenburger Str. 45, 52525 Heinsberg

Januar 2024